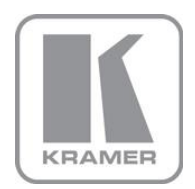

KRAMER ELECTRONICS LTD.

# USER MANUAL

MODEL:

### **VM-28H**

2 Input 1:8 HDMI Distributor

### **VM-216H**

2 Input 1:16 HDMI Distributor

P/N: 2900-000662 Rev 4

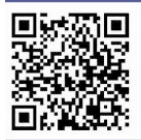

# VM-28H, VM-216H Quick Start Guide

This guide helps you install and use your product for the first time. For more detailed information, go to http://www.kramerelectronics.com/support/product\_downloads.asp to download the latest manual or scan the OR code on the left

## Step 1: Check what's in the box

M VM-28H, VM-216H 2 Input 1:8 or 1:16 HDMI Distributor Power cord

1 Set of rack "ears"

- - $\sqrt{2}$ , 4 Rubber feet
		- 1 Quick Start sheet
- Kramer RC-IR3 Infrared Remote Control Transmitter with batteries and user manual

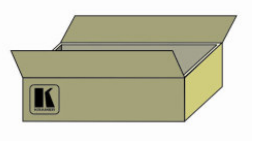

Save the original box and packaging materials in case you need to return your device for service.

## Step 2: Install the VM-28H, VM-216H

Mount the VM-28H, VM-216H in a rack (using the included rack "ears") or attach the rubber feet and place on a table.

## Step 3: Connect the inputs and outputs

Always switch off the power on each device before connecting it to your VM-28H, VM-216H.

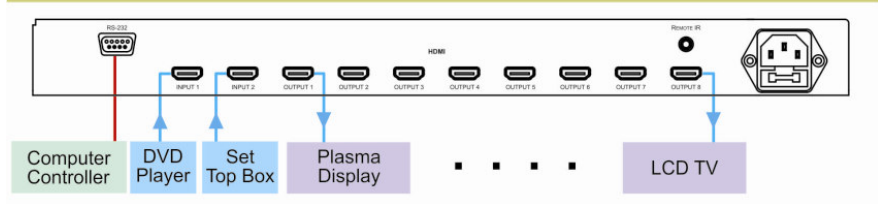

This diagram illustrates connections for the VM-28H. The VM-216H is identical, only with 16 outputs.

Always use Kramer high-performance cables for connecting AV equipment to the VM-28H, VM-216H.

## Step 4: Connect the power

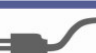

Connect the power cord to the VM-28H, VM-216H and plug it into the mains electricity.

## Step 5: Operate the VM-28H, VM-216H

Acquire the EDID.

Operate using the front panel buttons, computer control or IR remote control.

### **Contents**

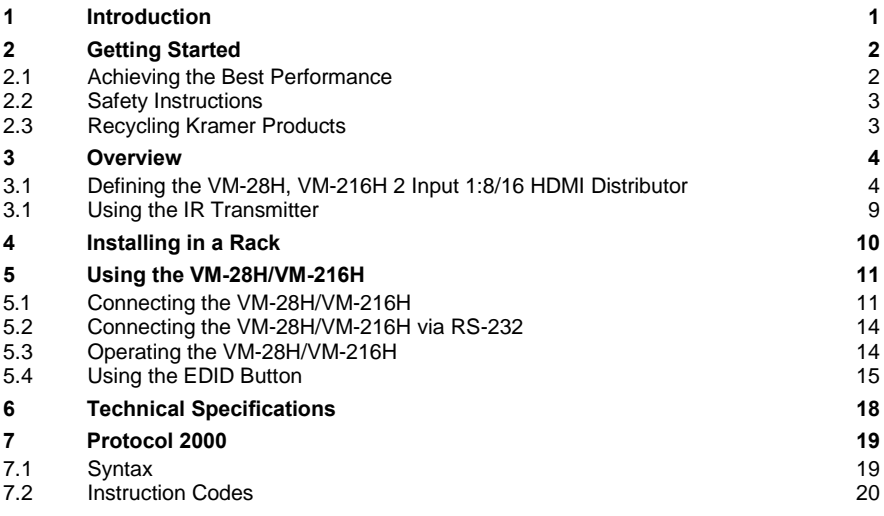

## Figures

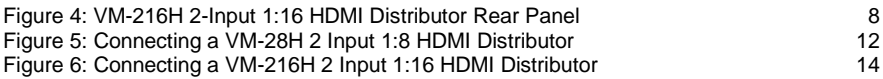

## <span id="page-3-0"></span>**1 Introduction**

Welcome to Kramer Electronics! Since 1981, Kramer Electronics has been providing a world of unique, creative, and affordable solutions to the vast range of problems that confront video, audio, presentation, and broadcasting professionals on a daily basis. In recent years, we have redesigned and upgraded most of our line, making the best even better!

Our 1,000-plus different models now appear in 11 groups that are clearly defined by function: GROUP 1: Distribution Amplifiers; GROUP 2: Switchers and Routers; GROUP 3: Control Systems; GROUP 4: Format/Standards Converters; GROUP 5: Range Extenders and Repeaters; GROUP 6: Specialty AV Products; GROUP 7: Scan Converters and Scalers; GROUP 8: Cables and Connectors; GROUP 9: Room Connectivity; GROUP 10: Accessories and Rack Adapters and GROUP 11: Sierra Products.

Congratulations on purchasing your Kramer **VM-28H, VM-216H** *2 Input 1:8/16 HDMI Distributor*, which is ideal for the following typical applications:

- Home theater, presentation and multimedia applications
- Rental and staging

## <span id="page-4-0"></span>**2 Getting Started**

We recommend that you:

- Unpack the equipment carefully and save the original box and packaging materials for possible future shipment
- Review the contents of this user manual

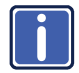

Go t[o](www.kramerelectronics.com) [http://www.kramerelectronics.com](https://ssl.kramerel.com/owa/,DanaInfo=mail.kramerel.com,SSL+redir.aspx?C=1685b5e6fbab412d8e74fda85f5618e2&URL=http%3a%2f%2fwww.kramerelectronics.com%2f) to check for up-to-date user manuals, application programs, and to check if firmware upgrades are available (where appropriate).

### <span id="page-4-1"></span>**2.1 Achieving the Best Performance**

To achieve the best performance:

- Use only good quality connection cables (we recommend Kramer highperformance, high-resolution cables) to avoid interference, deterioration in signal quality due to poor matching, and elevated noise levels (often associated with low quality cables)
- Do not secure the cables in tight bundles or roll the slack into tight coils
- Avoid interference from neighboring electrical appliances that may adversely influence signal quality
- Position your Kramer **VM-28H, VM-216H** away from moisture, excessive sunlight and dust

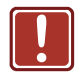

This equipment is to be used only inside a building. It may only be connected to other equipment that is installed inside a building.

## <span id="page-5-0"></span>**2.2 Safety Instructions**

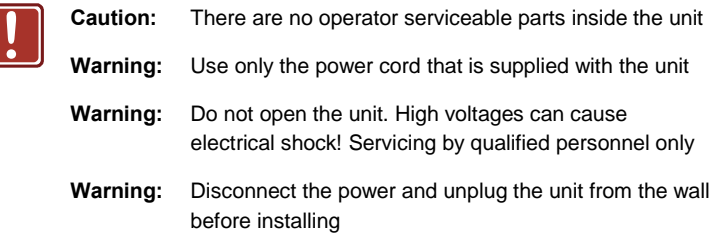

### <span id="page-5-1"></span>**2.3 Recycling Kramer Products**

The Waste Electrical and Electronic Equipment (WEEE) Directive 2002/96/EC aims to reduce the amount of WEEE sent for disposal to landfill or incineration by requiring it to be collected and recycled. To comply with the WEEE Directive, Kramer Electronics has made arrangements with the European Advanced Recycling Network (EARN) and will cover any costs of treatment, recycling and recovery of waste Kramer Electronics branded equipment on arrival at the EARN facility. For details of Kramer's recycling arrangements in your particular country go to our recycling pages at *<http://www.kramerelectronics.com/support/recycling/>*.

## <span id="page-6-0"></span>**3 Overview**

The Kramer **VM-28H** *2 Input 1:8 HDMI Distributor* and **VM-216H** *2 Input 1:16 HDMI Distributor* are high-quality distributors that accept one of two HDMI inputs and distribute the signal to 8/16 outputs, allowing one or more of the outputs to be connected to receiving devices, thus making them a versatile, reliable component in a video system. The **VM-28H/VM-216H** distributes signals having resolutions up to UXGA (1600x1200), including all HDTV formats.

Each high-quality *HDMI Distributor* accepts one of two HDMI inputs, and distributes the selected signal to:

- 8 outputs (the **VM-28H**)
- 16 outputs (the **VM-216H**)

Both machines—the **VM-28H** and **VM-216H**:

- Support up to 6.75Gbps (2.25Gbps per graphic channel) Suitable for resolutions up to UXGA (1600x1200) at 60Hz, and for all HD resolutions.
- Can read and store, in non-volatile memory, the EDID block, for each input separately, from an output display device, so it can then provide the EDID information to the HDMI source even if the display device is not connected
- Let you acquire the EDID from one output, from several connected outputs or acquire the default EDID for fast and efficient connection of the unit Lets you use the EDID default value when no display from which to read the EDID is connected.
- Have a 19" 1U rack-mountable enclosure, and are fed from a 100-240 VAC universal switching power supply

### <span id="page-6-1"></span>**3.1 Defining the VM-28H, VM-216H 2 Input 1:8/16 HDMI Distributor**

This section defines the **VM-28H, VM-216H**.

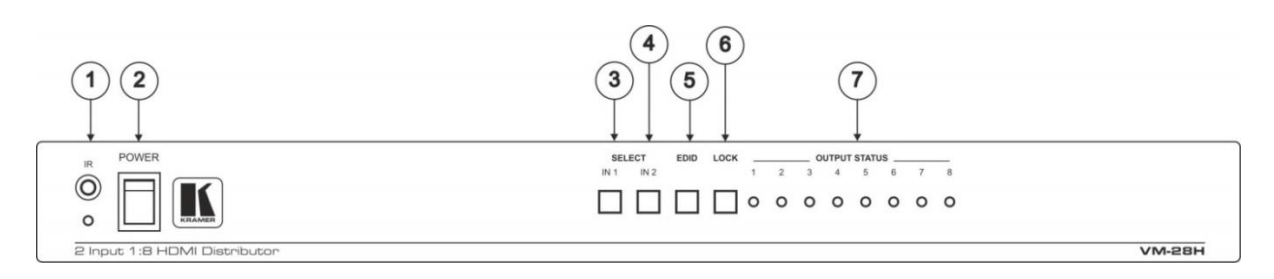

#### Figure 1: VM-28H 2-Input 1:8 HDMI Distributor Front Panel

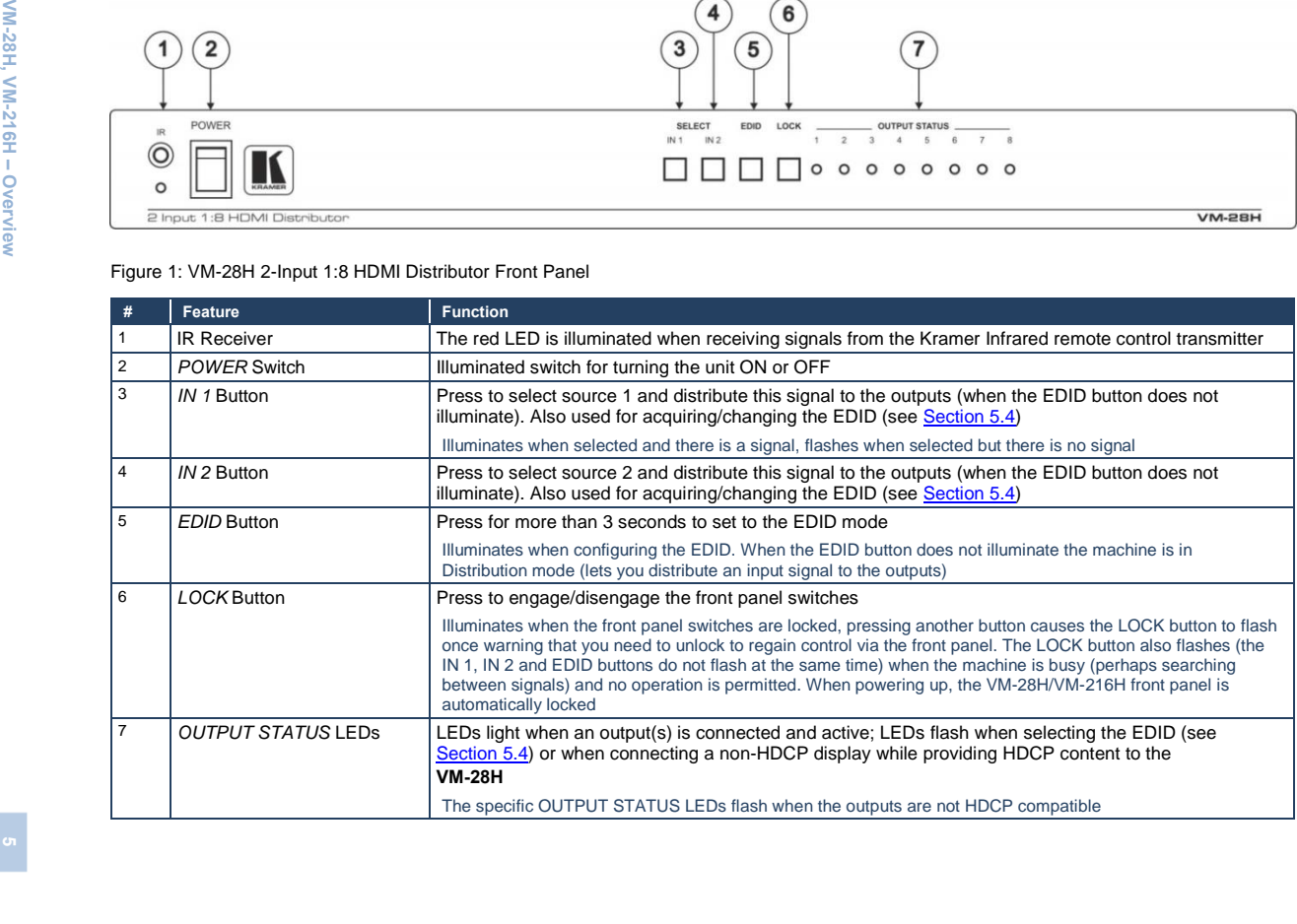

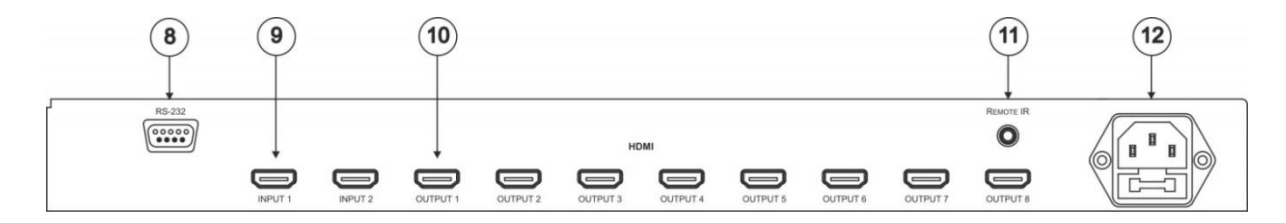

Figure 2: VM-28H 2-Input 1:8 HDMI Distributor Rear Panel

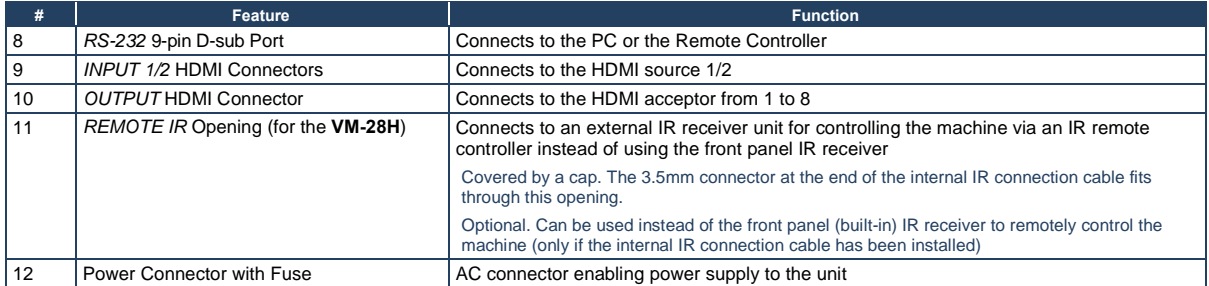

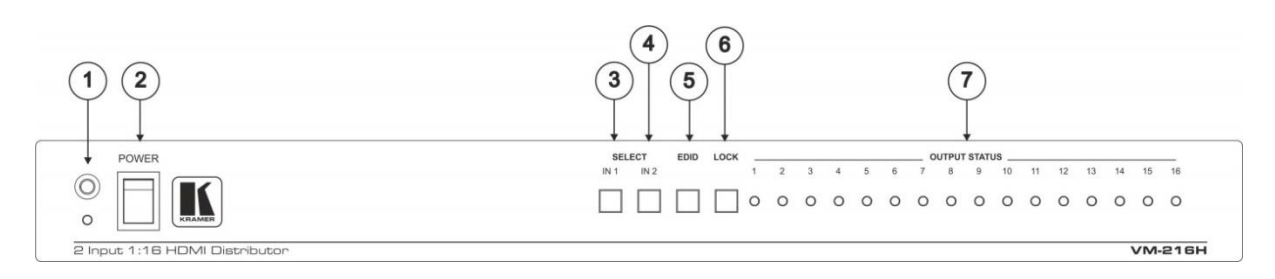

#### Figure 3: VM-216H 2-Input 1:16 HDMI Distributor Front Panel

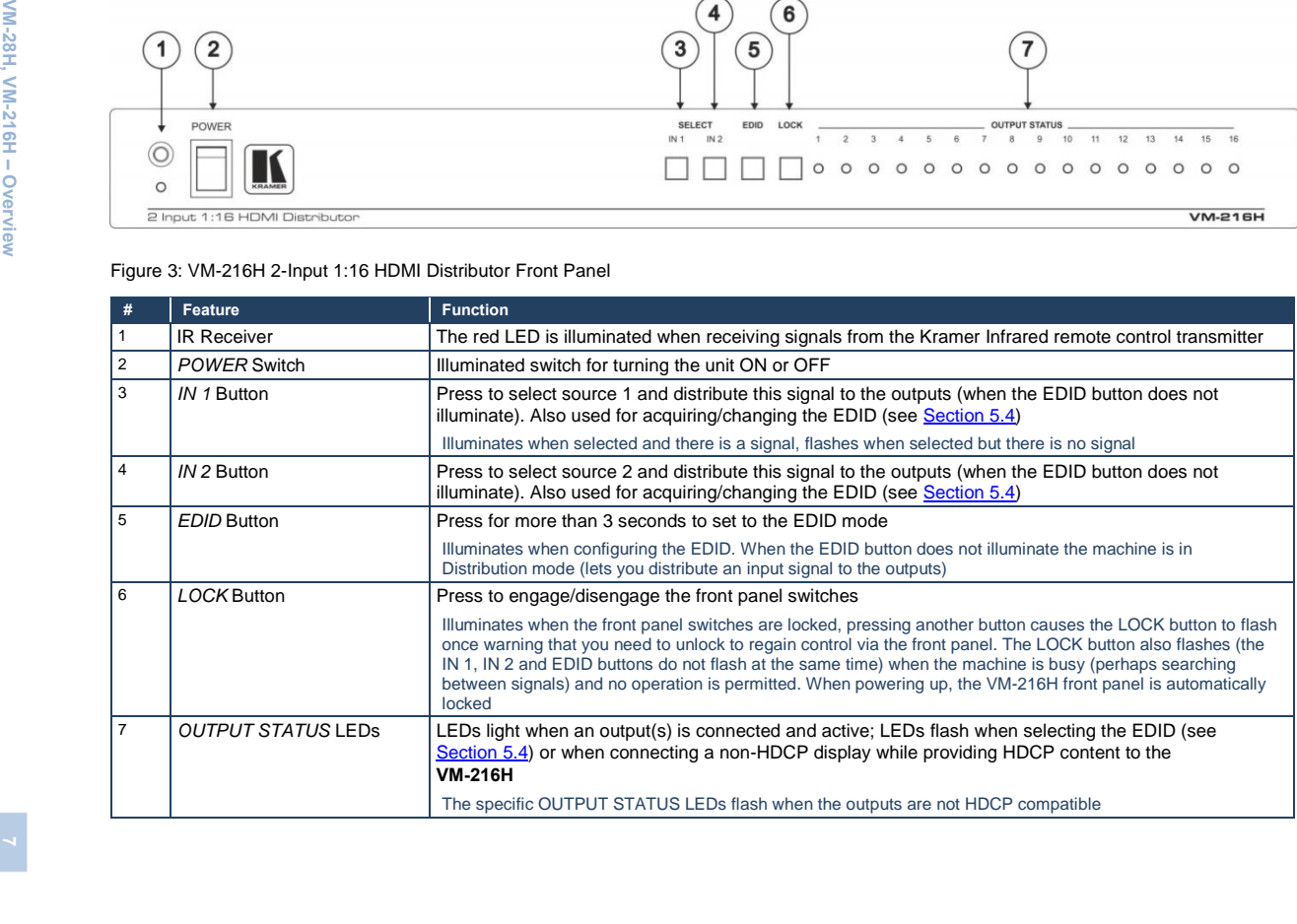

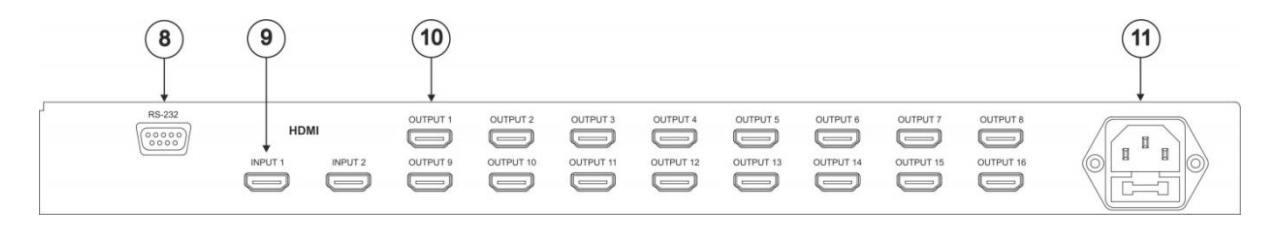

#### Figure 1: VM-216H 2-Input 1:16 HDMI Distributor Rear Panel

<span id="page-10-0"></span>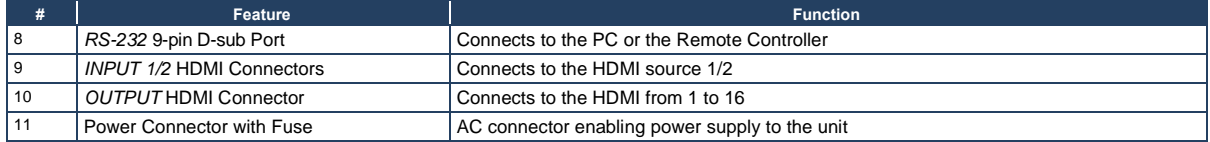

### <span id="page-11-0"></span>**3.1 Using the IR Transmitter**

You can use the **RC-IR3** IR transmitter to control the machine via the built-in IR receiver on the front panel or, instead, via an optional external IR receiver (Model: C-A35M/IRR-50). The external IR receiver can be located up to 15 meters away from the machine. This distance can be extended to up to 60 meters when used with three extension cables (Model: C-A35M/A35F-50).

Before using the external IR receiver, be sure to arrange for your Kramer dealer to insert the internal IR connection cable (P/N: 505-70434010-S) with the 3.5mm connector that fits into the REMOTE IR opening on the rear panel. Connect the external IR receiver to the REMOTE IR 3.5mm connector.

## <span id="page-12-0"></span>**4 Installing in a Rack**

This section provides instructions for rack mounting the unit.

Before installing in a rack, be sure that the environment is within the recommended range:

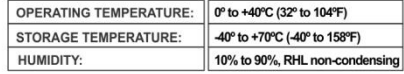

#### To rack-mount a machine:

1 Attach both ear brackets to the machine. To do so, remove the screws from each side of the machine (3 on each side), and replace those screws through the ear brackets.

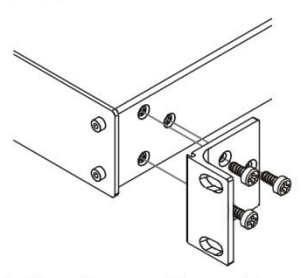

2. Place the ears of the machine against the rack rails, and insert the proper screws (not provided) through each of the four holes in the rack ears. Note:

• In some models, the front panel may feature built-in rack ears

· Detachable rack ears can be removed for desktop use

• Always mount the machine in the rack before you attach any cables or connect the machine to the power

• If you are using a Kramer rack adapter kit (for a machine that is not 19"), see the Rack Adapters user manual for installation instructions available from our Web site

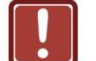

### **CAUTION!**

When installing on a 19" rack, avoid hazards by taking care that:

1. It is located within the recommended environmental conditions, as the operating ambient temperature of a closed or multi unit rack assembly may exceed the room ambient temperature.

2. Once rack mounted, enough air will still flow around the machine.

3. The machine is placed straight in the correct horizontal position.

4. You do not overload the circuit(s). When connecting the machine to the supply circuit. overloading the circuits might have a detrimental effect on overcurrent protection and supply wiring. Refer to the appropriate nameplate ratings for information. For example, for fuse replacement, see the value printed on the product label.

5. The machine is earthed (grounded) in a reliable way and is connected only to an electricity socket with grounding. Pay particular attention to situations where electricity is supplied indirectly (when the power cord is not plugged directly into the socket in the wall), for example, when using an extension cable or a power strip, and that you use only the power cord that is supplied with the machine.

## <span id="page-13-0"></span>**5 Using the VM-28H/VM-216H**

This section describes how to:

- Connect the **VM-28H/VM-216H**, see Sectio[n 5.1](#page-13-1)
- **Control the VM-28H/VM-216H** via RS-232, see Sectio[n 5.2](#page-16-0)
- Operate the **VM-28H/VM-216H**, see Sectio[n 5.3](#page-16-1)
- Use the EDID button, see Sectio[n 5.4](#page-17-0)

### <span id="page-13-1"></span>**5.1 Connecting the VM-28H/VM-216H**

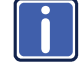

Always switch off the power to each device before connecting it to your **VM-28H, VM-216H**. After connecting your **VM-28H, VM-216H**, connect its power and then switch on the power to each device.

This section describes how to connect the:

- **VM-28H**, see Section [5.1.1](#page-13-2)
- **VM-216H**, see Sectio[n 5.1.2](#page-15-0)

### <span id="page-13-2"></span>**5.1.1 Connecting the VM-28H 2 Input 1:8 HDMI Distributor**

To connect the **VM-28H**, as the example i[n Figure 2 s](#page-14-0)hows, do the following:

- 1. Connect the HDMI OUTPUT connectors (as required, up to 8 outputs can be connected, not all outputs need to be connected) to up to 8 HDMI acceptors, using Kramer HDMI copper cables. In this example, connect the:
	- OUTPUT 1 connector to acceptor 1 (for example, a plasma display)
	- OUTPUT 2 connector to acceptor 2 (for example, an LCD TV)
	- OUTPUT 7 connector to acceptor 7 (for example, an LCD TV)
	- OUTPUT 8 connector to acceptor 8 (for example, a plasma display)
- 2. Connect the two HDMI sources, for example, a DVD player and a set top box, to the INPUT 1 and INPUT 2 connectors, respectively, using the Kramer HDMI copper cables.
- 3. If required, connect a PC and/or controller to the RS-232 port (see Section [5.2\)](#page-16-0).
- 4. Connect the power cord to the mains electricity.

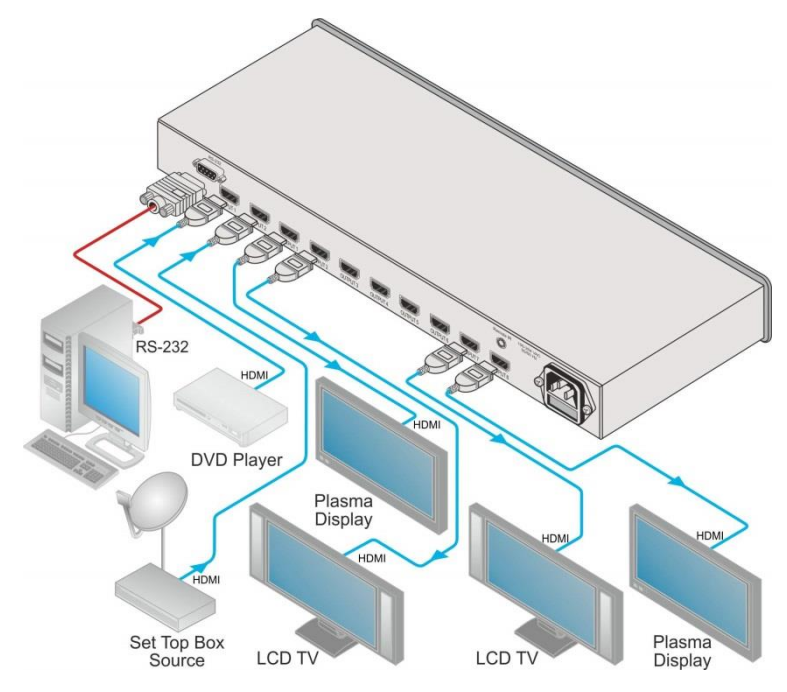

<span id="page-14-0"></span>Figure 2: Connecting a VM-28H 2 Input 1:8 HDMI Distributor

### <span id="page-15-0"></span>**5.1.2 Connecting the VM-216H 2 Input 1:16 HDMI Distributor**

To connect the **VM-216H**, as the example i[n Figure 3](#page-16-2) shows, do the following:

- 1. Connect the HDMI OUTPUT connectors (as required, up to 16 outputs can be connected, not all outputs need to be connected) to up to 16 HDMI acceptors, using Kramer HDMI copper cables. In this example, connect the:
	- OUTPUT 1 connector to acceptor 1 (for example, a plasma display)
	- OUTPUT 2 connector to acceptor 2 (for example, an LCD TV)
	- OUTPUT 15 connector to acceptor 15 (for example, an LCD TV)
	- OUTPUT 16 connector to acceptor 16 (for example, a plasma display)
- 2. Connect the two HDMI sources, for example, a DVD player and a set top box, to the INPUT 1 and INPUT 2 connectors, respectively, using the Kramer HDMI copper cables.
- 3. If required, connect a PC and/or controller to the RS-232 port (see Section [5.2\)](#page-16-0).
- 4. Connect the power cord to the mains electricity.

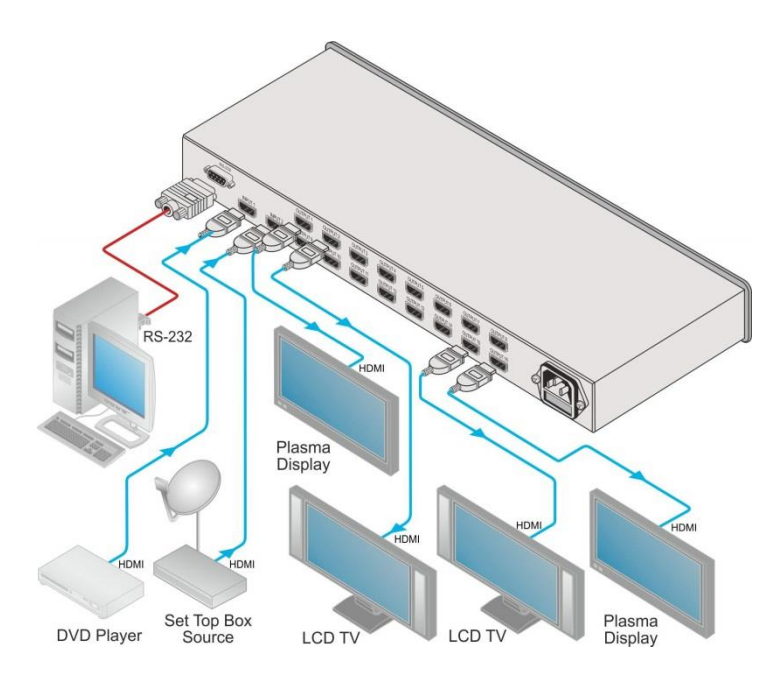

Figure 3: Connecting a VM-216H 2 Input 1:16 HDMI Distributor

## <span id="page-16-2"></span><span id="page-16-0"></span>**5.2 Connecting the VM-28H/VM-216H via RS-232**

You can connect to the **VM-28H, VM-216H** via an RS-232 connection using, for example, a PC. Note that a null-modem adapter/connection is not required.

To connect to the **VM-28H, VM-216H** via RS-232:

 Connect the RS-232 9-pin D-sub rear panel port on the **VM-28H, VM-216H** unit via a 9-wire straight cable (only pin 2 to pin 2, pin 3 to pin 3, and pin 5 to pin 5 need to be connected) to the RS-232 9-pin D-sub port on your PC

### <span id="page-16-1"></span>**5.3 Operating the VM-28H/VM-216H**

To operate the **VM-28H/VM-216H**:

- 1. Turn ON the POWER.
- 2. Select the desired input.
- 3. Press the EDID button to acquire or change the EDID data (see Section [5.4\)](#page-17-0).

## <span id="page-17-1"></span><span id="page-17-0"></span>**5.4 Using the EDID Button**

Initially, the **VM-28H/VM-216H** operates with the factory default EDID.

You can acquire the EDID from:

- One output (the selected output LED illuminates)
- The default EDID (all the output LEDs flash)
- Several connected outputs, the Auto-mix Mode (the output LEDs flash in sequence)

The EDID acquired is a weighted average of all the connected outputs. For example, if several displays with different resolutions are connected to the outputs, the acquired EDID supports all the resolutions, as well as other parameters included in the EDID

To cycle between the different modes (One Output, Default and Auto-mix), press the input button (IN 1 or IN 2) to which you want to read the EDID, as defined in the following table. Note, that the EDID feature has a 10 second timeout.

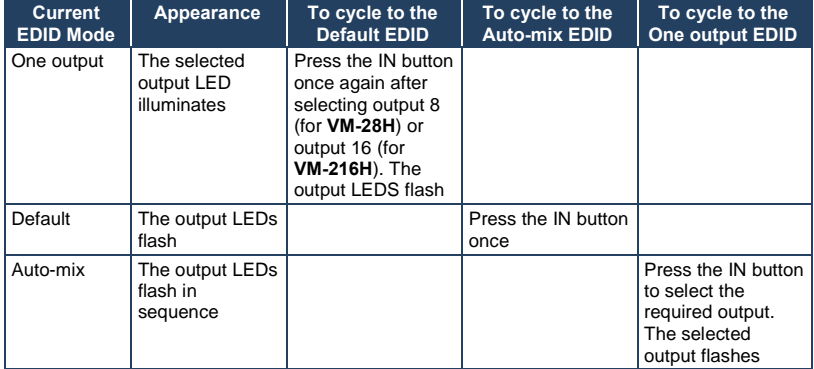

To acquire or change the EDID of a new output display from:

- One output, see Sectio[n 5.4.1](#page-18-0)
- The default EDID, see Section [5.4.2](#page-18-1)
- Several connected outputs, see Sectio[n 5.4.3](#page-19-0)

### <span id="page-18-0"></span>**5.4.1 Acquiring / Changing the EDID from One Output**

To acquire or change the EDID of a new output display:

- 1. Connect the power supply.
- 2. Connect the new output display device.
- 3. Press the EDID button for more than 3 seconds.
- 4. Press an input button (either IN 1 or IN 2) once (depending if you want to copy the new EDID to input 1 or to input 2). The selected input button illuminates.
- 5. Enter the One output mode as defined in **Section 5.4** (with either IN 1 or IN 2).
- 6. Press that input button to set the appropriate OUTPUT STATUS LED. The OUTPUT STATUS LED illuminates indicating that that output channel is selected.
- 7. Press the LOCK button to copy the EDID of the selected OUTPUT to the input. While the EDID is being copied the EDID button flashes. The new EDID is copied, when the EDID button no longer flashes.

#### <span id="page-18-1"></span>**5.4.2 Acquiring the Default EDID**

To reset the default EDID, do the following:

- 1. Connect the power supply.
- 2. Press the EDID button for more than 3 seconds.
- 3. Press an input button (either IN 1 or IN 2) once. The selected input button illuminates.
- 4. Enter the default mode as defined in Section [5.4](#page-17-0) (with either IN 1 or IN 2). All the OUTPUT STATUS LEDs flash simultaneously.

5. Press the LOCK to copy the default EDID to the input. While the EDID is being copied both the EDID and the Lock buttons flash. The new EDID is copied, when the EDID and the Lock buttons no longer flash.

### <span id="page-19-0"></span>**5.4.3 Acquiring the EDID from Several Outputs**

To acquire or change an EDID via several connected outputs:

- 1. Connect the power supply.
- 2. Connect several output display devices.
- 3. Press the EDID button for more than 3 seconds.
- 4. Press an input button (either IN 1 or IN 2) once. The selected input button illuminates.
- 5. Enter the Auto-mix mode as defined in **Section 5.4** (with either IN 1 or IN 2). The OUTPUT STATUS LEDs flash in sequence.
- 6. Press the LOCK button to copy the EDID of the selected OUTPUT to the input.

While the EDID is being copied the EDID button flashes. The new EDID is copied when the EDID button no longer flashes.

# <span id="page-20-0"></span>**6 Technical Specifications**

#### **VM-28H**

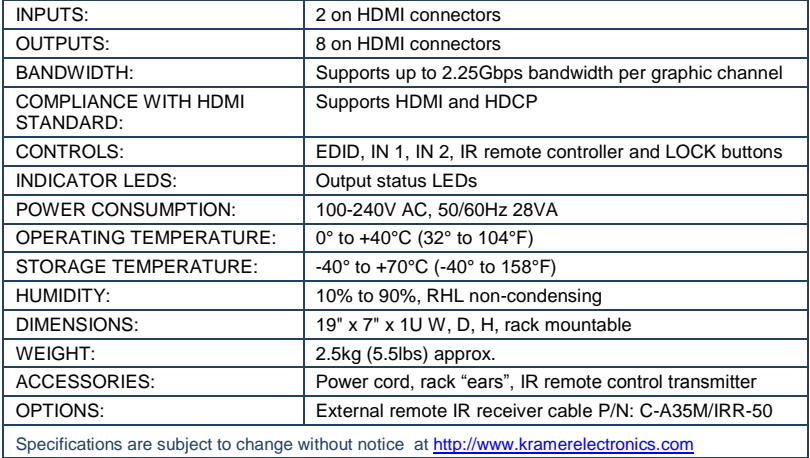

#### **VM-216H**

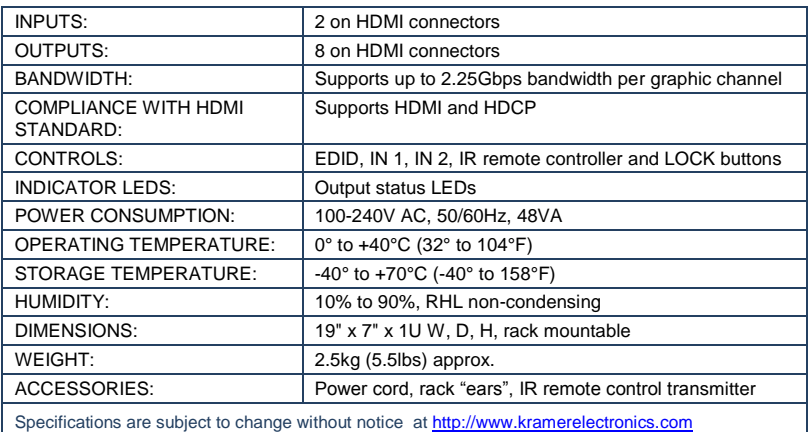

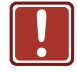

**Warning**: These are class A products, for professional applications and environments only.

## <span id="page-21-0"></span>**7 Protocol 2000**

This RS-232/RS-485 communication protocol uses four bytes of information as defined below.

For RS-232, a null-modem connection between the machine and controller is used. The default data rate is 9600 baud, with no parity, 8 data bits and 1 stop bit.

**Note**: Compatibility with Kramer's Protocol 2000 does not mean that a machine uses all of the commands below. Each machine uses a sub-set of Protocol 2000, according to its needs.

### <span id="page-21-1"></span>**7.1 Syntax**

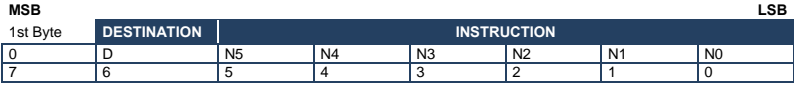

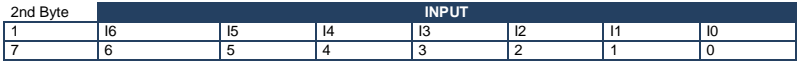

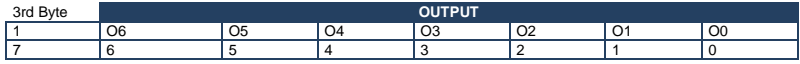

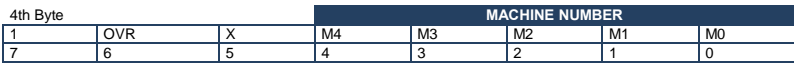

1st Byte: Bit 7 – Defined as 0

D – DESTINATION:

0 – Sends information to the switchers (from the PC)

1 – Sends information to the PC (from the switcher)

N5…N0 – INSTRUCTION

The 6-bit INSTRUCTION defines the function performed by the switcher(s). If a function is performed using the machine's keyboard, these bits are set with the INSTRUCTION NO. performed. The instruction codes are defined according to the table below (INSTRUCTION NO. is the value set in N5…N0).

2nd byte: 
$$
Bit 7 - Defined as 1
$$
  
 $16...10 - INPUT$ 

When switching (i.e. instruction codes 1 and 2), the 7-bit INPUT is set as the input number to be switched. If switching is done using the machine's front panel, these bits are set with the INPUT NUMBER switched. For other operations, these bits are defined according to the table.

3rd byte: 
$$
Bit 7 - Defined as 1
$$

O6…O0 – OUTPUT

When switching (i.e. instruction codes 1 and 2), the 7-bit OUTPUT is set as the output number to be switched. If switching is done using the machine's front panel, these bits are set with the OUTPUT NUMBER switched. For other operations, these bits are defined according to the table.

4th Byte: Bit 7 – Defined as 1 Bit 5 – Don't care OVR – Machine number override

M4…M0 – MACHINE NUMBER

This byte is used to address machines in a system by their machine numbers. When several machines are controlled from a single serial port, they are usually configured together and each machine has an individual machine number. If the OVR bit is set, then all machine numbers accept (implement) the command and the addressed machine replies. When a single machine is controlled over the serial port, always set M4…M0 to 1, and make sure that the machine itself is configured as MACHINE NUMBER = 1.

### <span id="page-22-0"></span>**7.2 Instruction Codes**

All the values in the table are decimal, unless otherwise stated

#### ╤ ₹ ╾

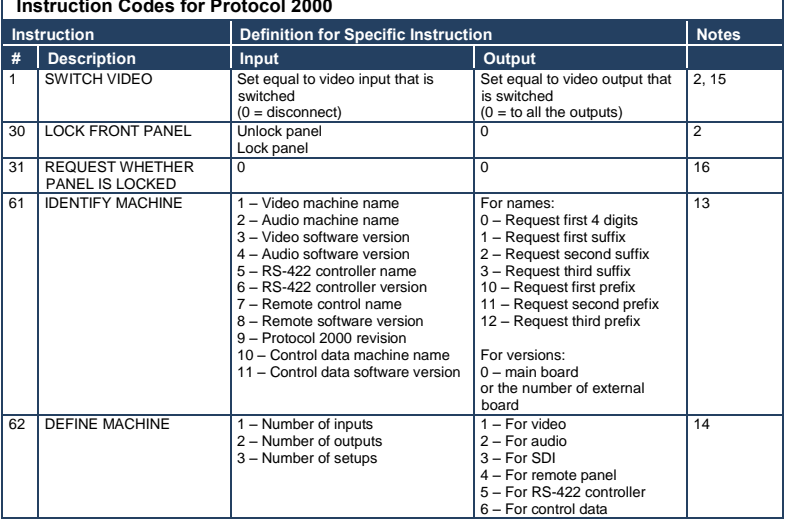

#### **NOTES on the above table:**

**NOTE 2** – These are bi-directional definitions. If the switcher receives the code, it performs the instruction. If the instruction is performed (due to a keystroke operation on the front panel), these codes are sent. For example, if the PC sends HEX code:

01 85 88 83 then the switcher (machine 3) switches input 5 to output 8.

If the user switches input 1 to output 7 using the front panel buttons, the switcher sends HEX code:<br>
87 83

41 81 87 83

to the PC.

When the PC sends one of the commands in this group to the switcher, if the instruction is valid, the switcher replies by sending the same four bytes to the PC that it received (except for the first byte, where the DESTINATION bit is set high). **NOTE 13** – This is a request to identify the switcher/s in the system. If the OUTPUT is set as 0, and the INPUT is set as 1, 2, 5 or 7, the machine sends its name. The reply is the decimal value of the INPUT and OUTPUT. For example, for a 2216, the reply to the request to send the audio machine name is HEX code:<br>  $\frac{90}{7}$ <br>  $\frac{81}{10}$   $\frac{128}{10}$   $\frac{128}{10}$   $\frac{128}{10}$   $\frac{128}{10}$   $\frac{128}{10}$   $\frac{128}{10}$   $\frac{128}{10}$   $\frac{128}{10}$ 

 $\frac{22}{100}$  (i.e. 128<sub>dec</sub>+ 22<sub>dec</sub> for 2<sup>nd</sup> byte, and 128<sub>dec</sub>+ 16<sub>dec</sub> for 3<sup>rd</sup> byte).

If the request for identification is sent with the INPUT set as 3 or 4, the appropriate machine sends its software version number. Again, the reply would be the decimal value of the INPUT and OUTPUT - the INPUT representing the number in front of the decimal point, and the OUTPUT representing the number after it.

For example, for version 3.5, the reply to the request to send the version number would be HEX code:<br> $7\text{D}$  83 81 (i.e.  $128_{\text{dec}} + 3_{\text{dec}}$  for  $2^{\text{nd}}$  byte,  $128_{\text{dec}} + 5_{\text{dec}}$  for  $3^{\text{rd}}$  byte).

If the OUTPUT is set as 1, then the ASCII coding of the lettering following the machine's name is sent. For example, for the VS-7588YC, the reply to the request to send the first suffix would be HEX code:<br>TD 09 C3 81 (i.e. 128...+ ASCII for "Y": 128...+ ASCII for "C"). 81 (i.e.  $128_{\text{dec}} +$  ASCII for "Y";  $128_{\text{dec}} +$  ASCII for "C").

**NOTE 14** – The number of inputs and outputs refers to the specific machine being addressed, *not* to the system. For example, if six 16x16 matrices are configured to make a 48x32 system (48 inputs, 32 outputs), the reply to the HEX code:

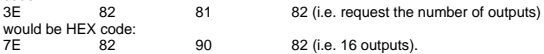

**NOTE 15** – When the OVR bit (4<sup>th</sup> byte) is set, then the video commands have universal meaning. For example, instruction 1 (SWITCH VIDEO) causes all units (including audio, data, etc.) to switch. Similarly, if a machine is in FOLLOW mode, it performs any video instruction.

 **NOTE 16** – The reply to the REQUEST WHETHER PANEL IS LOCKED is the same as in NOTE 4 above, except that OUTPUT is assigned with the value 0 if the panel is unlocked, or 1 if it is locked.

#### **LIMITED WARRANTY**

The warranty obligations of Kramer Electronics for this product are limited to the terms set forth below:

#### What is Covered

This limited warranty covers defects in materials and workmanship in this product

#### What is Not Covered

This limited warranty does not cover any damage, deterioration or malfunction resulting from any alteration, modification, improper or unreasonable use or maintenance, misuse, abuse, accident, neglect, exposure to excess moisture, fre, improper packing and shipping (such claims must be presented to the carrier), lightning, power surges, or other acts of nature. This limited warranty does not cover any damage, deterioration or malfunction resulting from the installation or removal of this product from any installation, any unauthorized tampering with this product, any repairs attempted by anyone unauthorized by Kramer Electronics to make such repairs, or any other cause which does not relate directly to a defect in materials and/or workmanship of this product. This limited warranty does not cover cartons, equipment enclosures, cables or accessories used in conjunction with this product.

Without limiting any other exclusion herein, Kramer Electronics does not warrant that the product covered hereby, including without limitation, the technology and/or integrated circuit(s) included in the product, will not become obsolete or that such items are or will remain compatible with any other product or technology with which the product may be used.

#### **How Long Does this Coverage Last**

Seven years as of this printing; please check our Web site for the most current and accurate warranty information. Who is Covered

Only the original purchaser of this product is covered under this limited warranty. This limited warranty is not transferable to subsequent purchasers or owners of this product.

#### What Kramer Flectronics will do

Kramer Electronics will, at its sole option, provide one of the following three remedies to whatever extent it shall deem necessary to satisfy a proper claim under this limited warranty:

- 1. Elect to repair or facilitate the repair of any defective parts within a reasonable period of time, free of any charge for the necessary parts and labor to complete the repair and restore this product to its proper operating condition. Kramer Electronics will also pay the shipping costs necessary to return this product once the repair is complete.
- 2. Replace this product with a direct replacement or with a similar product deemed by Kramer Electronics to perform substantially the same function as the original product.
- 3. Issue a refund of the original purchase price less depreciation to be determined based on the age of the product at the time remedy is sought under this limited warranty.

#### What Kramer Electronics will not do Under This Limited Warranty

If this product is returned to Kramer Electronics or the authorized dealer from which it was purchased or any other party authorized to repair Kramer Electronics products, this product must be insured during shipment, with the insurance and shipping charges prepaid by you. If this product is returned uninsured, you assume all risks of loss or damage during shipment. Kramer Electronics will not be responsible for any costs related to the removal or re-installation of this product from or into any installation. Kramer Electronics will not be responsible for any costs related to any setting up this product, any adjustment of user controls or any programming required for a specific installation of this product.

#### How to Obtain a Remedy under this Limited Warranty

To obtain a remedy under this limited warranty, you must contact either the authorized Kramer Electronics reseller from whom you purchased this product or the Kramer Electronics office nearest you. For a list of authorized Kramer Electronics resellers and/or<br>Kramer Electronics authorized service providers, please visit our web site at www.kramerelec Electronics office nearest you.

In order to pursue any remedy under this limited warranty, you must possess an original, dated receipt as proof of purchase from an authorized Kramer Electronics reseller. If this product is returned under this limited warranty, a return authorization number, obtained from Kramer Electronics, will be required. You may also be directed to an authorized reseller or a person authorized by Kramer Electronics to repair the product.

If it is decided that this product should be returned directly to Kramer Electronics, this product should be properly packed, preferably in the original carton, for shipping. Cartons not bearing a return authorization number will be refused.

#### Limitation on Liability

THE MAXIMUM LIABILITY OF KRAMER ELECTRONICS UNDER THIS LIMITED WARRANTY SHALL NOT EXCEED THE ACTUAL PURCHASE PRICE PAID FOR THE PRODUCT. TO THE MAXIMUM EXTENT PERMITTED BY LAW, KRAMER ELECTRONICS IS NOT RESPONSIBLE FOR DIRECT, SPECIAL, INCIDENTAL OR CONSEQUENTIAL DAMAGES RESULTING FROM ANY BREACH OF WARRANTY OR CONDITION, OR UNDER ANY OTHER LEGAL THEORY. Some countries, districts or states do not allow the exclusion or limitation of relief, special, incidental, consequential or indirect damages, or the limitation of liability to specified amounts, so the above limitations or exclusions may not apply to you.

Exclusive Remedy<br>TO THE MAXIMUM EXTENT PERMITTED BY LAW, THIS LIMITED WARRANTY AND THE REMEDIES SET FORTH ABOVE ARE EXCLUSIVE AND IN LIEU OF ALL OTHER WARRANTIES, REMEDIES AND CONDITIONS, WHETHER ORAL OR WRITTEN, EXPRESS OR IMPLIED. TO THE MAXIMUM EXTENT PERMITTED BY LAW, KRAMER ELECTRONICS SPECIFICALLY DISCLAIMS ANY AND ALL IMPLIED WARRANTIES, INCLUDING, WITHOUT LIMITATION, WARRANTIES OF MERCHANTABILITY AND FITNESS FOR A PARTICULAR PURPOSE. IF KRAMER ELECTRONICS CANNOT LAWFULLY DISCLAIM OR EXCLUDE IMPLIED WARRANTIES UNDER APPLICABLE LAW, THEN ALL IMPLIED WARRANTIES COVERING THIS PRODUCT, INCLUDING WARRANTIES OF MERCHANTABILITY AND FITNESS FOR A PARTICULAR PURPOSE, SHALL APPLY TO THIS PRODUCT AS PROVIDED UNDER APPICABLE LAW.

IF ANY PRODUCT TO WHICH THIS LIMITED WARRANTY APPLIES IS A "CONSUMER PRODUCT" UNDER THE MAGNUSON-MOSS WARRANTY ACT (15 U.S.C.A. §2301, ET SEQ.) OR OTHER APPICABLE LAW, THE FOREGOING DISCLAIMER OF IMPLIED WARRANTIES SHALL NOT APPLY TO YOU, AND ALL IMPLIED WARRANTIES ON THIS PRODUCT, INCLUDING WARRANTIES OF MERCHANTABILITY AND FITNESS FOR THE PARTICULAR PURPOSE, SHALL APPLY AS PROVIDED UNDER APPLICABLE LAW

#### **Other Conditions**

This limited warranty gives you specific legal rights, and you may have other rights which vary from country to country or state to state

This limited warranty is void if (i) the label bearing the serial number of this product has been removed or defaced, (ii) the product is not distributed by Kramer Electronics or (iii) this product is not purchased from an authorized Kramer Electronics reseller. If you are unsure whether a reseller is an authorized Kramer Electronics reseller, please visit our Web site at

www.kramerelectronics.com or contact a Kramer Electronics office from the list at the end of this document.

Your rights under this limited warranty are not diminished if you do not complete and return the product registration form or complete and submit the online product registration form. Kramer Electronics thanks you for purchasing a Kramer Electronics product. We hope it will give you years of satisfaction.

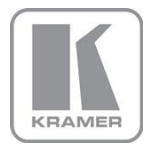

For the latest information on our products and a list of Kramer distributors, visit our Web site where updates to this user manual may be found.

**We welcome your questions, comments, and feedback.**<br>Web site: <u>www.kramerelectronics.com</u><br>E-mail: <u>info@kramerel.com</u>

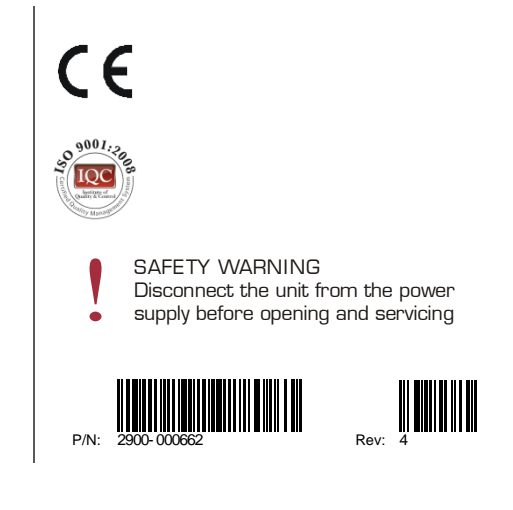